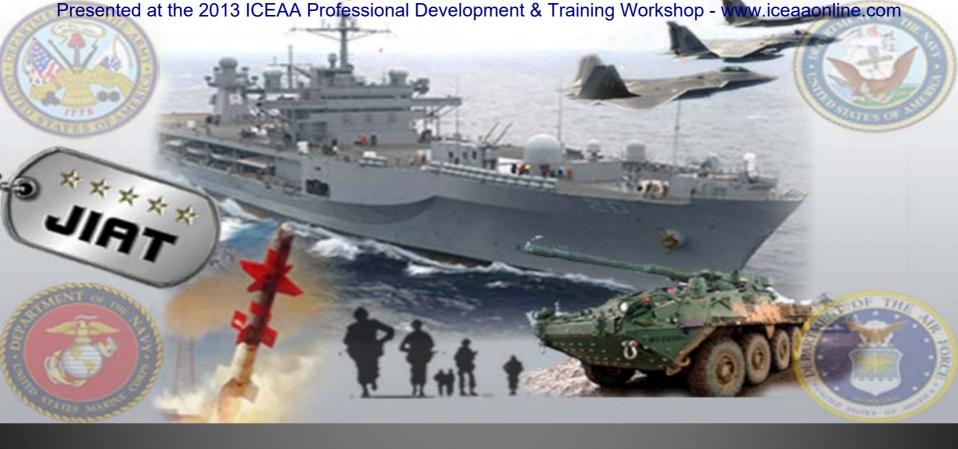

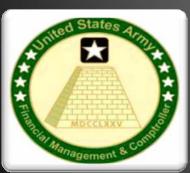

# THE JOINT INTEGRATED ANALYSIS TOOL (JIAT) MAKING DATA SHARING EASIER

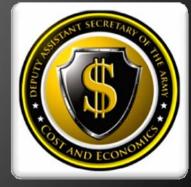

ICEAA - NEW ORLEANS, LA 18 - 21 June. 2013

## The JIAT Solution

Joint Integrated Analysis Tool (JIAT) provides a common platform to access, store, and **share** data to support cost analysis.

### One - Stop - Shop Data Sharing Resource

- Brings Data to the Analyst via a CAC enabled web-based application
- > Sponsored by ODASA-CE: provides access to other agencies for free
- Administrated by ODASA-CE and Tecolote Research
- Available to government analysts only

Databases

· Access to query 9 government cost databases

Libraries

- CER and Factor Libraries
- Web Link Libraries
- Document Library

Models

· Run What-ifs in existing cost models

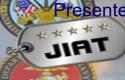

# Benefits of Sharing Data

- What do organizations get out of sharing data?
  - Increased research speed and accuracy
  - Save funding dollars by eliminating redundant studies
  - Increased depth of study

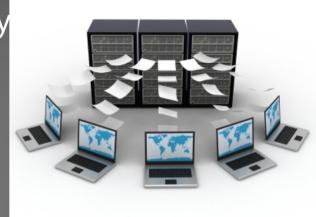

- JIAT provides a location where all services and agencies can share their data
- Example of some Missile data available on JIAT today
  - > Tri-Service ACDB Missile Database
  - ➤ ODASA-CE sponsored Missile Blue Book CERs
- Does your organization have data, CERs or models they can contribute?

- > Controlled and secure sharing of data
  - CAC Enabled Log ins
    - Reduce the burden on the user to memorize login formats and passwords
    - Allow for tracking of how data is consumed.
  - Encrypted storage and transfer
- Multiple levels of sharing information
  - Permissions set by user group assignment to access various content
  - Private areas can be created for small group or individual use
  - Users must have permission to publish content

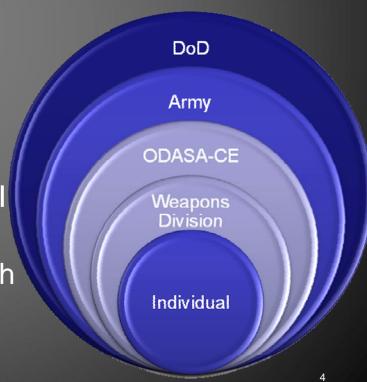

# JIAT 2.4 Components

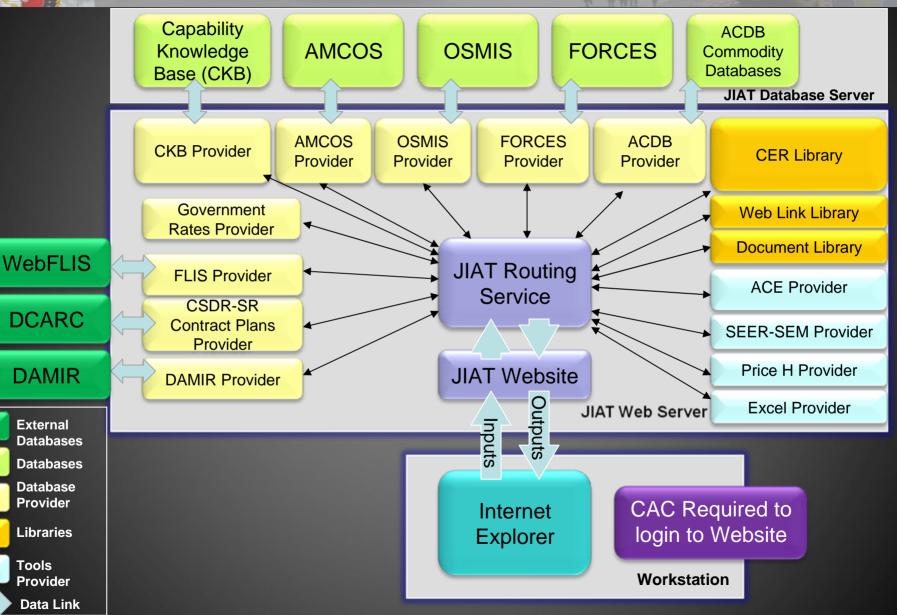

March 2013

Provider **Data Link** 

Libraries

Tools

**DCARC** 

**DAMIR** 

External Databases Databases **Database** Provider

JIRT

# Presented

# Connecting to JIAT

- > JIAT Web Browser
- Connect via the AWPS portal
- > https://www.awps.army.mil/

Main Menu

Begin JIAT work with creating a new JIAT session

JIAT sessions store your JIAT queries and model What-ifs

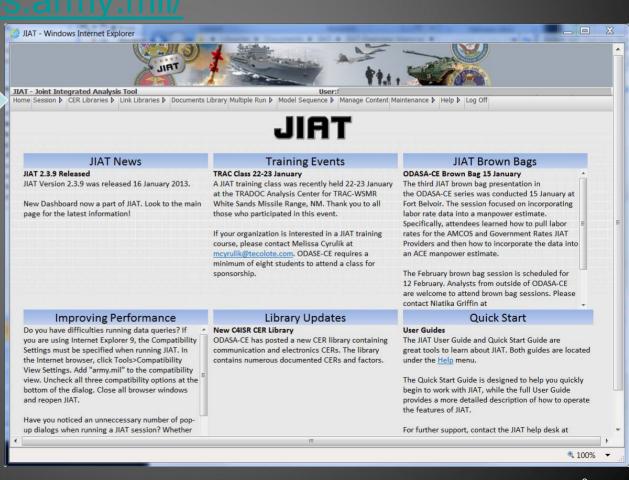

# Presented at the 2013 CEAA Professional Development & Training Workshop - www.iceaalonling.comnd Presented at the 2013 CEAA Professional Development & Training Workshop - www.iceaalonling.comnd Play Providers

- Database queries and model running from the Browser
- The database provider data (e.g. DAMIR and AMCOS) is brought in with a common format
- Common Format includes:
  - Sheet Header Information: displays Provider, Model and description of data
  - Query Inputs: lists all inputs to the query
  - Query Results: displays resulting data after query is executed

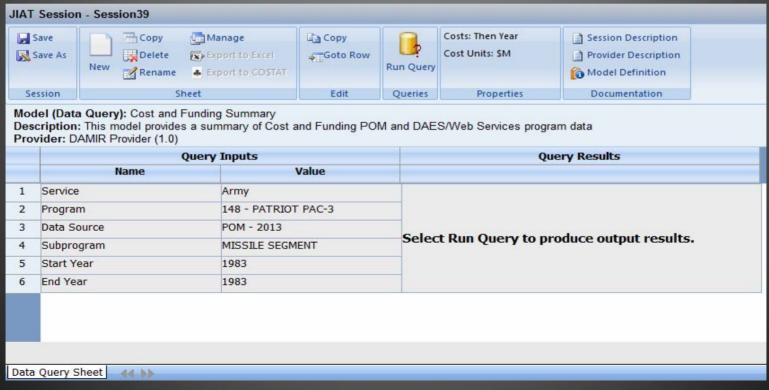

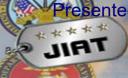

### Readily Sharable Content Summary

#### **Content to Share**

**CERs** 

Individual CERs, Factors, and Data Standards

**CER** studies

Web Links

**Databases** 

Highly Structured/Established Databases

Home grown smaller Access-like Databases

Models

**ACE** 

Excel

Workbooks

Macro Enabled

**SEER SEM** 

Price H

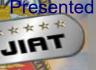

# Sharing a CER via JIAT

#### To Share a CER in JIAT

- First, obtain permission to load CERs to a specific Library
- Then, upload the CER equation, its properties and documentation
- Finally, assign a subject and category keywords to allow for library searches

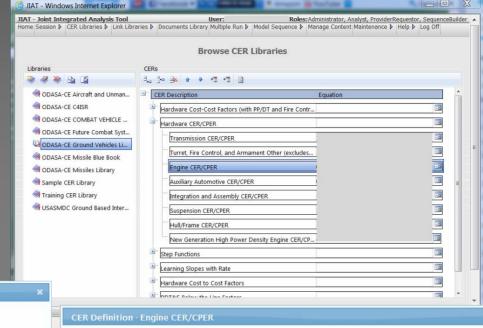

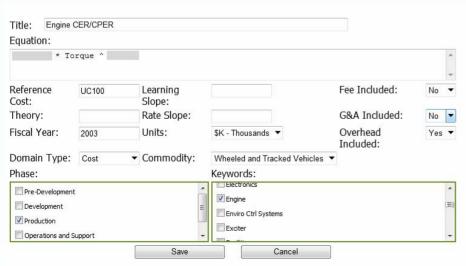

| HARDWARE CER/CPER: Engine                                                            |                                                                                                    |
|--------------------------------------------------------------------------------------|----------------------------------------------------------------------------------------------------|
| DESCRIPTION: This Hardware CER/CPER relates the                                      | cost of the individual hardware WBS elements to                                                                                                    |
| relevant technical and performance characteristic<br>BY 2003 \$K including overhead. | s. Engine Cost for the 100 <sup>th</sup> Unit is * Torque ^                                                                                                    |
| (WTVDB). CO\$TAT was used to develop the CPER.                                       | udy is the Wheeled and Tracked Vehicle Data Base The most difficult part of performing this analysis was formance, and technical data was available for the 11 |
|                                                                                      |                                                                                                    |

Delete

Close

Download

# Working with JIAT Hosted CERs

- Once a CER, Factor or Data Point is in JIAT users can
  - Browse CER libraries
  - Search libraries by keyword

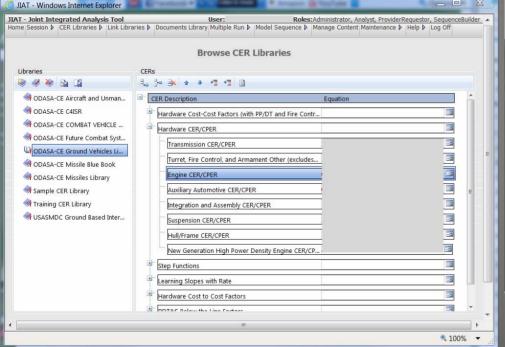

Reference Learning Slope: Theory: Rate Slope Fiscal Year: SK - Thousands 3 ▼ Commodity: Domain Type: Cost Wheeled and Tracked Vehicles Phase: Kevwords: Pre-Development Export the CERs to Excel or ACE Developmen ✓ Production Operations and Support

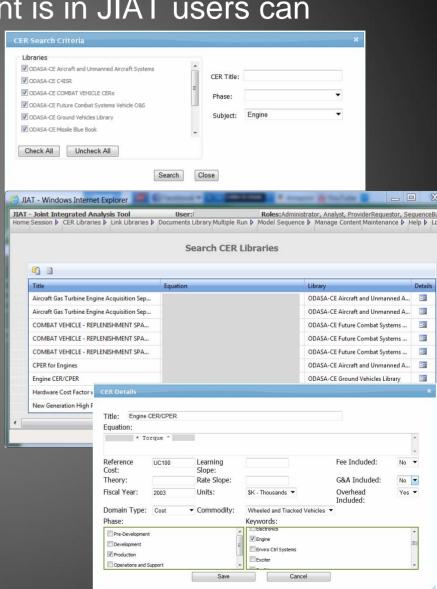

# at t

# Sharing CER Studies with JIAT

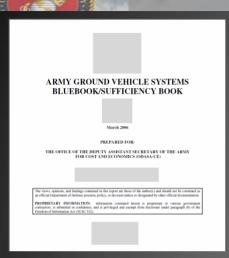

- > CER Studies can be hosted as CER Libraries
- One Step upload of ACEIT Librarian Methodology Libraries in JIAT
- > Set keywords to enable JIAT search features
- Full study documents can be posted to new JIAT Document Library feature starting Sep 2013

#### Leading by Example

 ODASA-CE is currently sharing over 725 documented CERs from their sponsored studies via the JIAT CER Libraries for all their major commodities

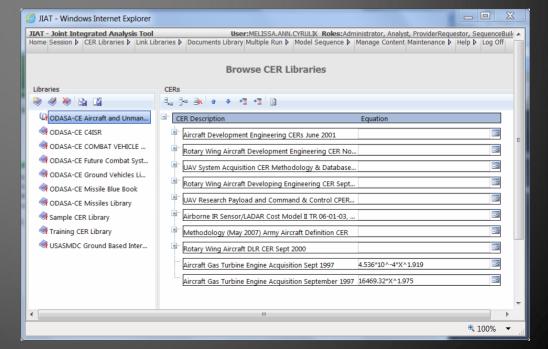

# Sharing a Web Link in JIAT

- Host website link libraries to assist users with finding relevant and verified information sources on the web
- Web libraries can be browsed or searched via keywords.
- Two libraries included plus you can build your own organizational libraries
- ✓ General Cost Estimating Sites
  - Provides links to cost estimating resources

JIAT

- ✓ US Missile System Information
  - Provides information on over 35 different missile systems searchable by system characteristics

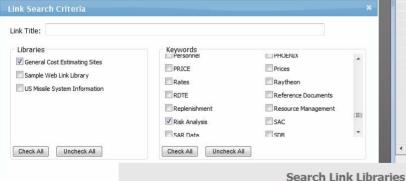

Air Force Cost Uncertainty and Risk Analysis Handbook

Web Link

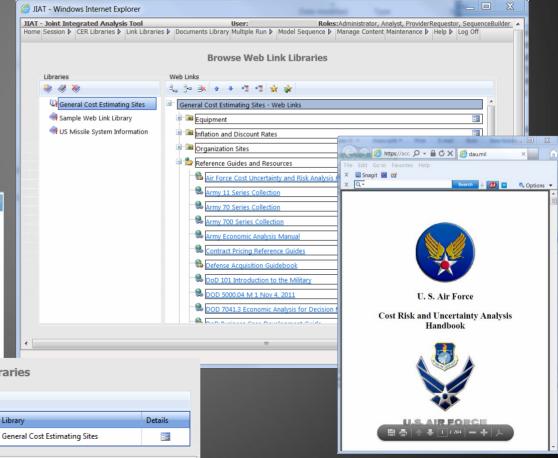

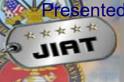

### Sharing Established Databases via JIAT

- JIAT integrates data sources and allows users to query 8 government cost estimating databases from a single location
  - Database wrappers push the database content through a common interface making it easier for novice analysts to be exposed to the data source
  - ODASA-CE currently hosts its major databases including ACDB, AMCOS, CKB, FORCES, and OSMIS via JIAT
  - ➢ JIAT expanded beyond Army only databases to include DAMIR, CSDR-SR Submission Plans, and webFLIS
  - Additional databases can be integrated into the open framework with relatively minimal effort

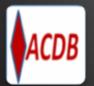

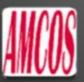

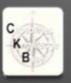

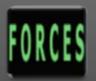

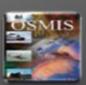

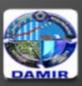

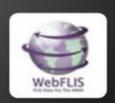

March 2013 13

1. Select Database source from a list of available Providers

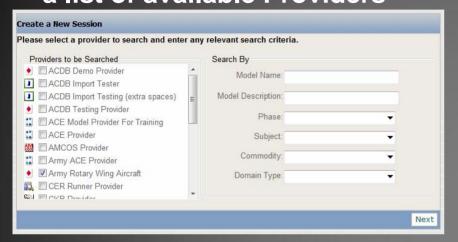

3. Select query inputs

|    | Inputs           |                                         |  |   |
|----|------------------|-----------------------------------------|--|---|
|    | Name             | Value                                   |  |   |
| 1  | WBS*             | USACEAC AIRCRAFT TEMPLATE (MIL-STD-8€ ▼ |  | Ŀ |
| 2  | Resource*        | Total ▼                                 |  |   |
| 3  | Source Document* | CDSR (1921)                             |  |   |
| 4  | System Type      | ATTACK                                  |  | ı |
| 5  | System Name      | AH-64                                   |  |   |
| 6  | Model            | AH-64D LONGBOW                          |  |   |
| 7  | Contract Number  |                                         |  |   |
| 8  | Task             |                                         |  |   |
| 9  | Contractor       |                                         |  |   |
| 10 | Life Cycle Phase | FRP                                     |  |   |
|    | *Required        | 14 Records Run Query Cancel             |  | , |

2. Select a database query type

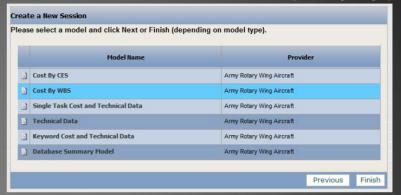

> 4. Run Query and View Results

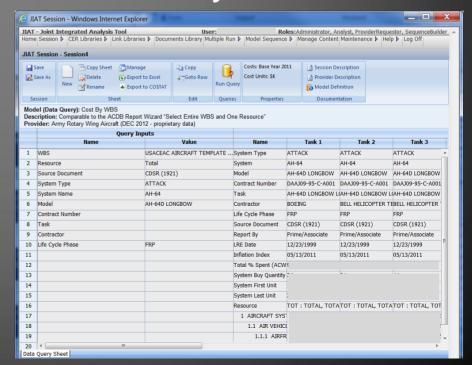

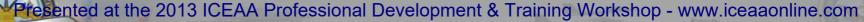

### Sharing Home Grown Databases in JIAT

- JIAT provides a mechanism to share desktop/Access like databases and tables via a website
  - Example (Comptroller) Military Personnel Composite Standard Pay and Reimbursement Rates (Tab k) – Rates for Army, Air Force, Navy, Marine Corps
  - Database wrappers can be added to JIAT to host new databases with minimal effort

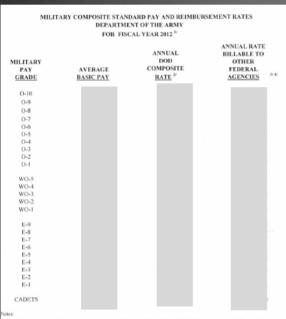

- If Effective fiscal year 2005, military personnal services for Foreign Military Sales (FMS) shall be priced using the Composite Rates that already ischole permanent change of station (PCS) expense and shall no longer use the actual PCS expense for PCS moves upport a FPSS case. Effective PC 1906, the military personed services for PCS shall be praced using the DeD Composite Rate plus the acceleration factor shown in Tab K-1. Reimbursement of the acceleration factor shall be deposited into the Defense Health Program (979-103). Reimbursement of the per capita named cost for Medicare-eligible retire beach care (MERICA) accrual shall be deposited into the Miscellaneous Receipts Account 3041. The next update of the DoD FMR Vol. 15 Section 070/203 will reflect
- 2. The annual DoD composite rate includes the following military personnel appropriation rosts: average basic put plus retried pay accrual, Medicine-eligible starter benth care (MERIOC) accrual, basic allowance for hosting, plus all downers, for subsistence, incentive and special pay, permanent change of station expenses, and miscellaneous pay. Includes a per capita normal cost of \$5.500 for MERIOC corrust. access Table 83.
- 37 The annual rate billable to Other Federal Agencies recovers additional military related health care costs financed by the Defense Health Program. The annual billable rate includes an acceleration factor of \$10,791 for all personnel. Excludes per capita normal cost of \$5.580 for MERFIC account – see Tab K.
- 4/ To compute a Daily Rate, apply a factor of .00439. To compute an Hourly Rate, apply a factor of .00055.
- 5/ Basic pay for these officers is limited to the rate of basic pay for Level II of the Executive Schodule, which currently is \$179,700 per

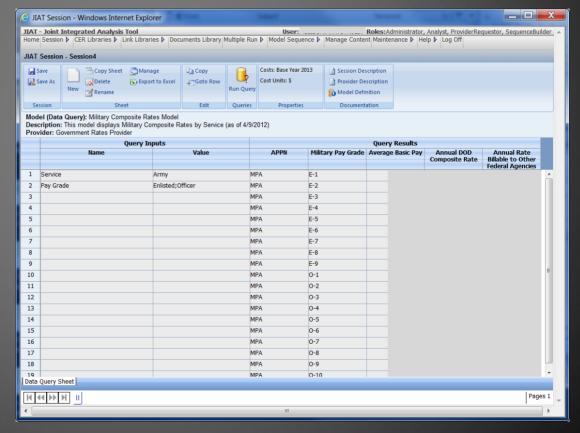

15

# Using Database Results from JIAT

JIAT data queries can export data to Excel and CO\$TAT dataset worksheets (shown below)

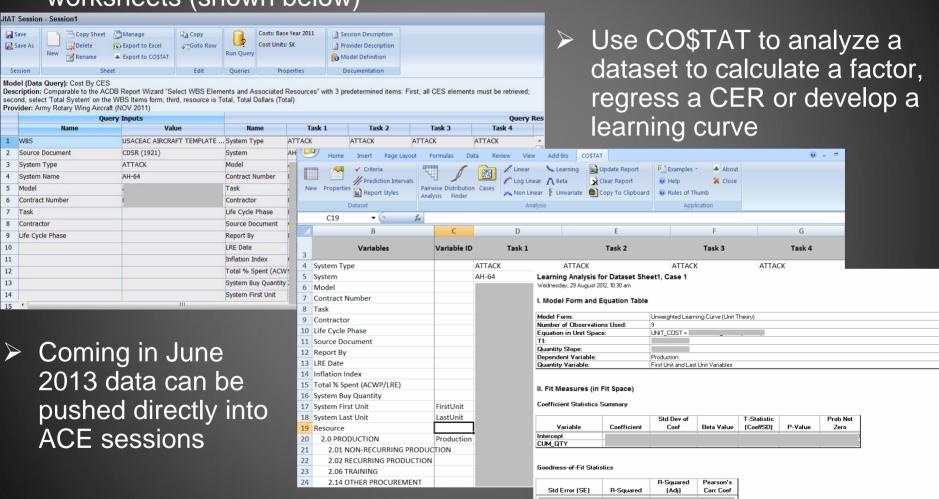

March 2013 16

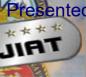

### Search Across Databases with JIAT

### Keyword Search Across Database Providers

- New feature to be implemented Sep 2013.
- Search for key element data in all JIAT database sources
- Search on common content items
  - > PNO, LIN, SRC, NIIN, NSN, Contract #
  - > Example search for
    - ➤ MEP 802A
    - > LIN # G11966

Search provides analyst with a list of database models that contain data

for the item

Search capability designed to help the analyst locate relevant data quickly

Limits fruitless searches where no data is available for the item

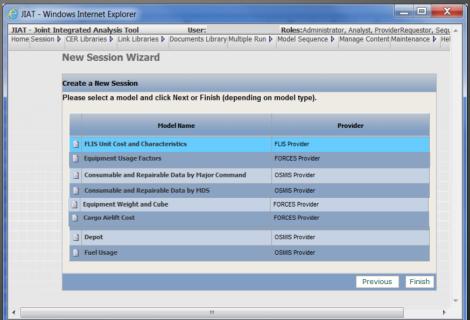

# Sharing Models with JIAT

- Make models available for conducting What-if drills
  - Currently supported model types: Excel, ACE, SEER-SEM and Price-H
  - Analyst packages and uploads model to JIAT website
    - Packaging includes identify model inputs and outputs
    - > Select publication location and identify user groups to view the model

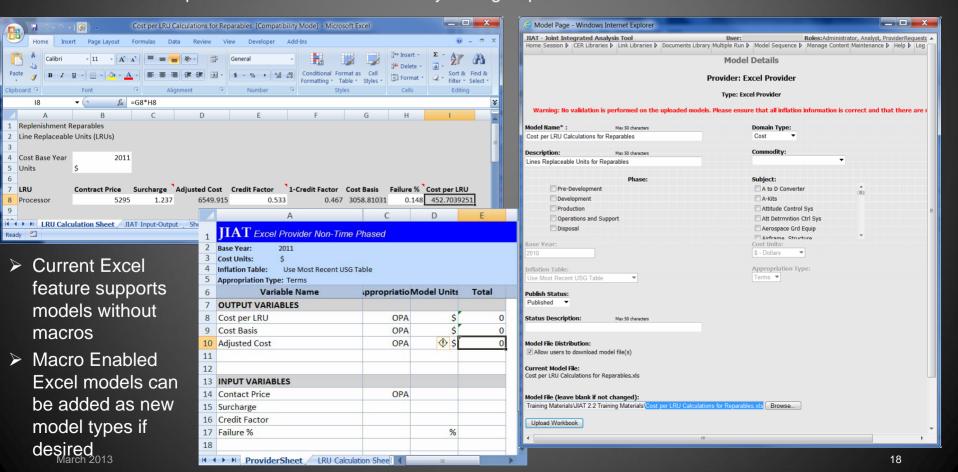

### Working with Models in JIAT

- > JIAT Users can run What-if drill in uploaded models
- User can create cases but cannot change or see underlying model method
- Common model runner interface used for all model types
- Run Total, Time Phased and Risk Results

JIAT

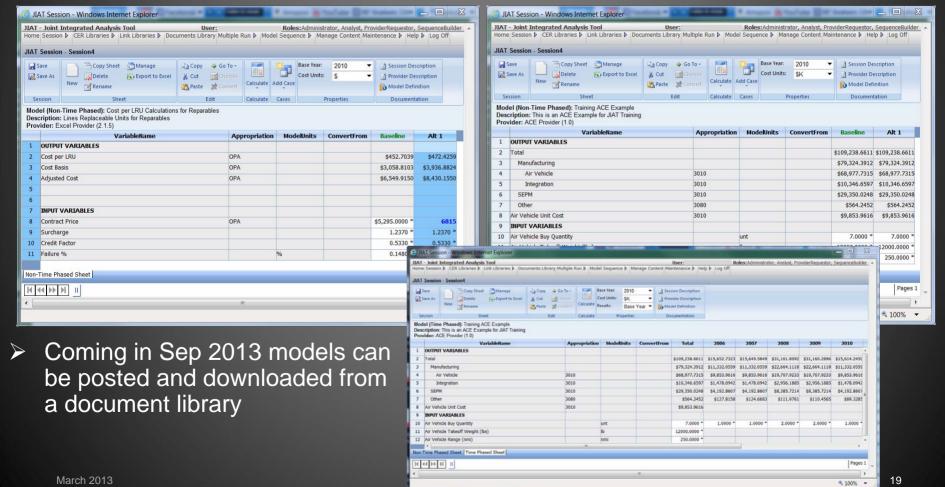

## Conclusion

- JIAT enables the sharing of databases, libraries and models
- Various content types can be shared in the existing architecture
- ODASA-CE is leading by example and sharing their main databases and over 725 documented CERs
- All JIAT data is shared securely and accessed via CAC permission level user accounts
- Organizations can utilize the current framework to allow their analysts to publish and share their data resources
  - To add content to JIAT contact the JIAT Team
- The JIAT open and common framework architecture allows for additional content expansion with minimal investment

JIAT provides the framework to share your data

- ODASA-CE JIAT Project Manager
  - ➤ Niatika Griffin niatika.a.griffin.civ@mail.mil
- > Tecolote JIAT Team
  - > JIAT Project Director Melissa Cyrulik, mcvrulik@tecolote.com
  - ➤ JIAT Technical Support jiat\_support@tecolote.com

# Creating a JIAT

### Visit https://www.awps.army.mil/ to request a

### JIAT account

- Select "New User Request" and complete the form
- Once the account is approved, return to the AWPS site and follow the portal to JIAT

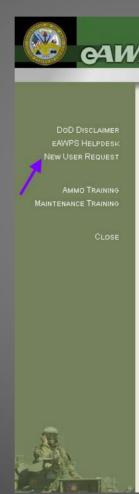

Welcome to the US Army web application environment. Authorized users will have access to web based applications used to manage Maintenance, Logistics, Budgeting, and Workload and Performance for several US Army, National Guard, and Army Reserve activities. Only UNCLASSIFIED use of this system is allowed

#### **QA Testing Environment**

eAWPS User ID Password: PKI Issuer: DOD CA-15 PKI Subject: USER.JOE.0123456789 Valid From: 4/22/2008 Valid Until: 8/19/2008 11:59:59 PM Begin Login Forgot your password? Login via AKO using CAC

Powered By AKO Authenticatior

Instructions: AKO CAC access to eAWPS is available only after you register your AKO account with your eAWPS account and your AKO account has your CAC registered to it. To initiate this registration please login normally then click the "Account Information" link for more instructions.

If Error Occurs: When AKO Authentication fails, you may receive a white Error page with message. If this occurs please try again later. If you are having consistent failures using this

AKO CAC Login option, please contact the eAWPS Helpdesk.

Access to this web environment requires that you always use the same PKI Certificate that is registered to your eAWPS account. If the above PKI Certificate is different from the one you previously registered with eAWPS please click here for more instructions.

If you need assistance please contact the eAWPS Helpdesk

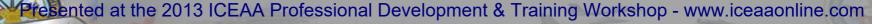

# Presented JIRT

### JIAT Database Providers

#### JIAT provides access to multiple DoD databases

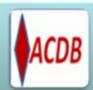

#### ACDB

Retrieve Program Cost, Schedule, and Technical Data

·Search and Retrieve mapped and normalized data

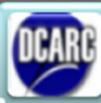

### DCARC CSDR-SR Contract Submission Plans

Understand CSDR-SR data availability

•Provides CSDR-SR Plans listed by MDAP

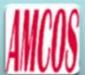

#### **AMCOS**

Collect Standard Rates

- Enlisted, Officer, Civilian, National Guard and Reserve
- · 15 tables of MOS level rates provided

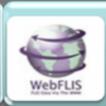

#### **FLIS**

Retrieve NIIN or NSN data

NIIN price and characteristics

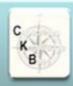

#### Capabilities Knowledge Base

Identify Analogous Systems

- Capabilities, Programmatic, Technical, and Schedule data
- SAR Data

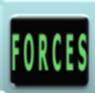

#### **FORCES**

Obtain Force and Organizational Data

- Flying costs, Cost per mile, Facilities costs, Equip data and costs, Replenishment costs, and Mileage
- ·More than 60 tables provided

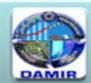

#### DAMIR

Gather MDAP and MAIS Data

•MDAP and MAIS program cost and funding data, schedule data, and earned value data

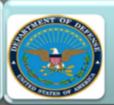

#### **Government Rates**

- Military Composite Rates published by Office of the Under Secretary of Defense (Comptroller)
- •OMB Discount Rates published by the Office of Management and Budget (OMB)

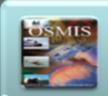

#### **OSMIS**

Gather O&S Data

 Vehicle operations Support systems, Aircraft flight, and Software Maintenance data

March 2013 23